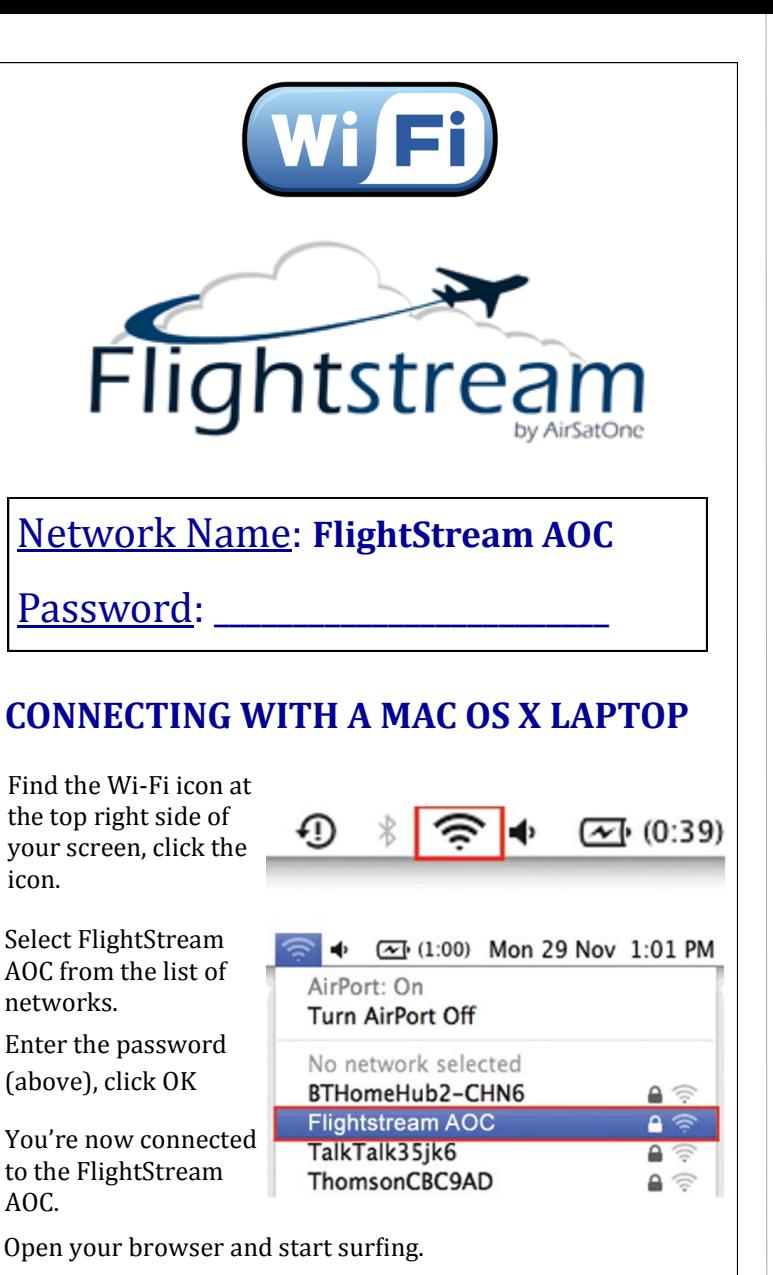

# **CONNECTING WITH A iPad / iPhone**

Select Settings then select Wi-Fi.

Make sure Wi-Fi is ON, select FlightStream AOC.

Enter the password (above), click Join.

You're now connecte to the FlightStream AOC.

Open your browser and start surfing.

![](_page_0_Picture_304.jpeg)

Mobile devices such as the Apple iPhone, iPad are equipped with applications that automatically push uploads and downloads. These applications will cause excessive data usage and results in excessive airtime charges. **TURN OFF** all automatic connections including iCloud and iTunes.

![](_page_0_Picture_8.jpeg)

FlightStream AOC.

Enter the password

(above), click Join.

You're now connected to the FlightStream AOC.

psylT 2 G **Di** Picture Frame pay"(s)N General **Sparta** C iCloud Other... **Enter Password** Password

 $\overline{\bullet}$ 

 $= 0$ 

 $\bullet$ 

Open your browser and start surfing.

Mobile devices such as the Apple iPhone, iPad are equipped with applications that automatically push uploads and downloads. These applications will cause excessive data usage and results in excessive airtime charges. **TURN OFF** all automatic connections including iCloud and iTunes.

![](_page_1_Picture_0.jpeg)

## **CONNECTING WITH A WINDOWS LAPTOP**

On the right side of the taskbar, you will see a wireless icon. Click on the icon.

Select FlightStream AOC from the list of networks. Check the box "Connect automatically"

Click on the connect button. After a few seconds, you will be asked to enter the security key. Enter password found on the front of this document.

You're now connected to the FlightStream AOC. Open your browser and start surfing.

# **Apple Wi-Fi Connectivity Problems?**

Change your Wi-Fi settings to **disable Auto-Login**. (Auto-Join can remain on.)

## **IMPORTANT INFORMATION**

This aircraft is equipped with AirSatOne's FlightStream AOC wireless router. The FlightStream AOC converts the internet data-stream to a format that is more suitable for satellite communications. The unit utilizes advanced acceleration, optimization and compression designed to account for latency and packet shaping considerations specific to satellite communications. **The end result is a faster internet experience for our passengers.** 

Mobile devices such as the Apple iPhone, iPad and Droid are equipped with applications that automatically push uploads and downloads. These applications will cause excessive data usage and results in excessive airtime charges. **TURN OFF** all automatic connections including iCloud and iTunes.

## **CONTACT AIRSATONE**

Having problems getting connected to the FlightStream AOC? Let us know about it and we'll get you back up and running again. Questions or comments? We love hearing from our customers.

- Call us: +1 302-327-9999 or 800-497-1750
- Email us: support@airsatone.com
- Visit us: www.airsatone.com

![](_page_1_Picture_16.jpeg)

![](_page_1_Picture_17.jpeg)

#### **CONNECTING WITH A WINDOWS LAPTOP**

On the right side of the taskbar, you will see a wireless icon. Click on the icon.

Select FlightStream AOC from the list of networks. Check the box "Connect automatically"

Click on the connect button. After a few seconds, you will be asked to enter the security key. Enter password found on the front of this document.

You're now connected to the FlightStream AOC. Open your browser and start surfing.

![](_page_1_Picture_23.jpeg)

# **Apple Wi-Fi Connectivity Problems?**

Change your Wi-Fi settings to **disable Auto-Login**. (Auto-Join can remain on.)

## **IMPORTANT INFORMATION**

This aircraft is equipped with AirSatOne's FlightStream AOC wireless router. The FlightStream AOC converts the internet data-stream to a format that is more suitable for satellite communications. The unit utilizes advanced acceleration, optimization and compression designed to account for latency and packet shaping considerations specific to satellite communications. **The end result is a faster internet experience for our passengers.** 

Mobile devices such as the Apple iPhone, iPad and Droid are equipped with applications that automatically push uploads and downloads. These applications will cause excessive data usage and results in excessive airtime charges. **TURN OFF** all automatic connections including iCloud and iTunes.

#### **CONTACT AIRSATONE**

Having problems getting connected to the FlightStream AOC? Let us know about it and we'll get you back up and running again. Questions or comments? We love hearing from our customers.

- Call us: +1 302-327-9999 or 800-497-1750
- Email us: support@airsatone.com
- Visit us: www.airsatone.com